### A Language for Building Web Interfaces to Mathematical Software

### Rachel Sun

Supervisors: Professor Wolfgang Schreiner and Professor Elena Kartashova

Department:

Research Institute For Symbolic Computation (RISC) & Institute For Analysis

#### SUPPORTED BY FÖRDERUNG DER WISSENSCHAFTLICHEN FORSCHUNG (FWF)

### Outline

Introduction - Recap

Preliminary Results & Timeline

Tools

Approach/Implementation

Problems And Future Work

Thesis Demo

**Conclusion** 

### Introduction

#### Motivation

- ‣ A generic web application framework that enables Mathematicians to publish their solutions to the Internet.
- ‣ The solution can be written in any language or by calling the existing software.
- ‣ The framework should not be limited to a specific mathematical domain problem.

#### Goal

- ‣ Design and implement a framework to generate automatically web-based mathematical applications and deploy the services.
- ‣ Mathematical programmers only need to provide an interface description, workflow and necessary programs to the framework.

## A More Clearer Illustration

#### What You HAVE:

- $\nu$  Mathematical solution to a particular domain
	- written in any language
	- using existing software

#### What You DON'T HAVE:

 $\checkmark$  Specific knowledge how to write a web application

#### What You WANT:

- $\checkmark$  Publish it to the Internet
- $\checkmark$  Share your knowledge to a broader audience

What You DON'T WANT:

 $\checkmark$  To rewrite solution to adapt to web Technologies

### A Simple Workflow

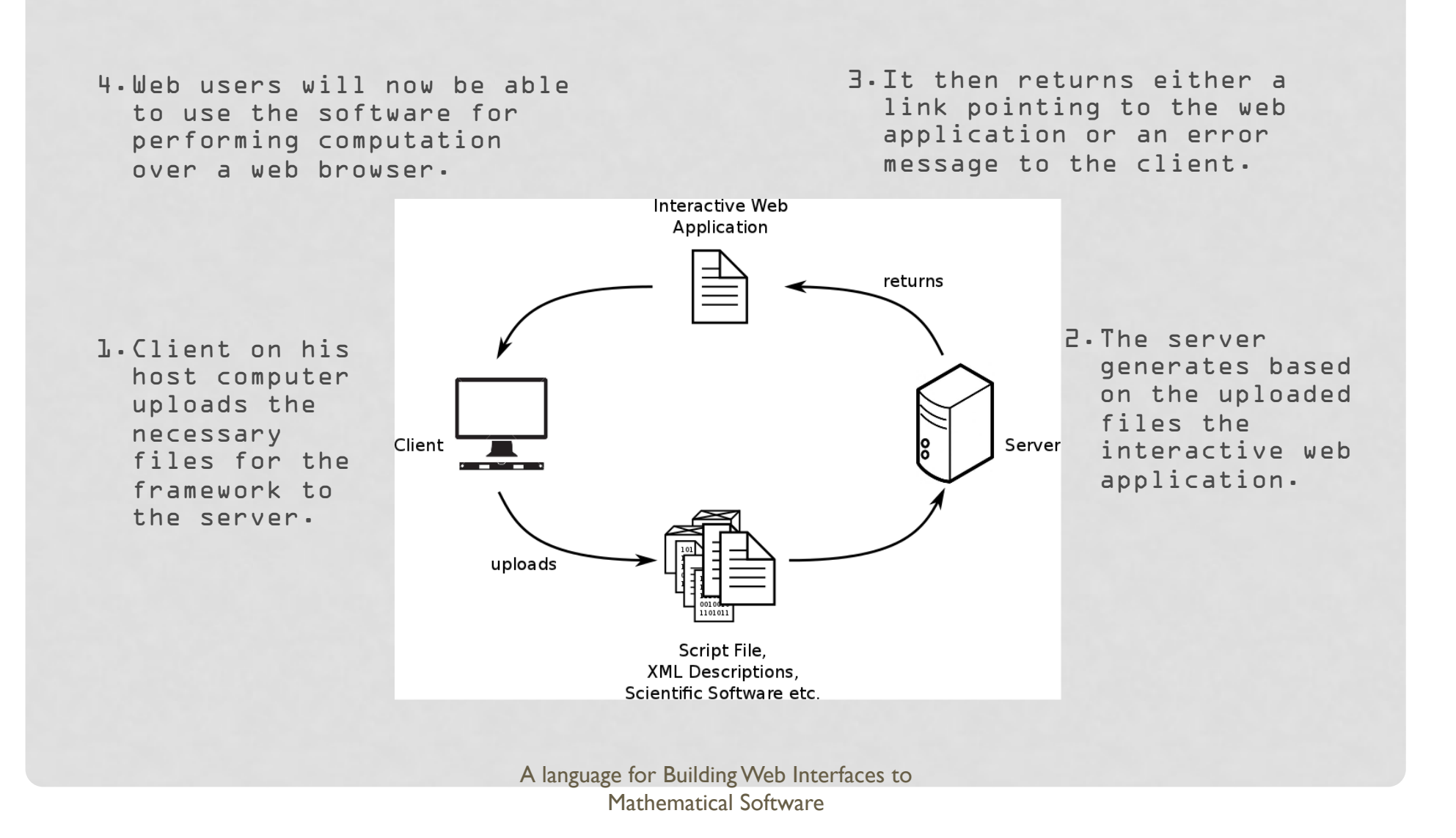

# Preliminary Results & Timeline

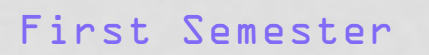

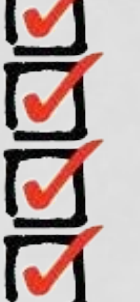

 $\overline{\phantom{a}}$ 

Literature Reviews

Tools Selection

Architecture Sketch

Prototype Development

Finish Implementation

Application Examples

Service Testing And Evaluation

System Installation on JKU Server

## Framework Architecture

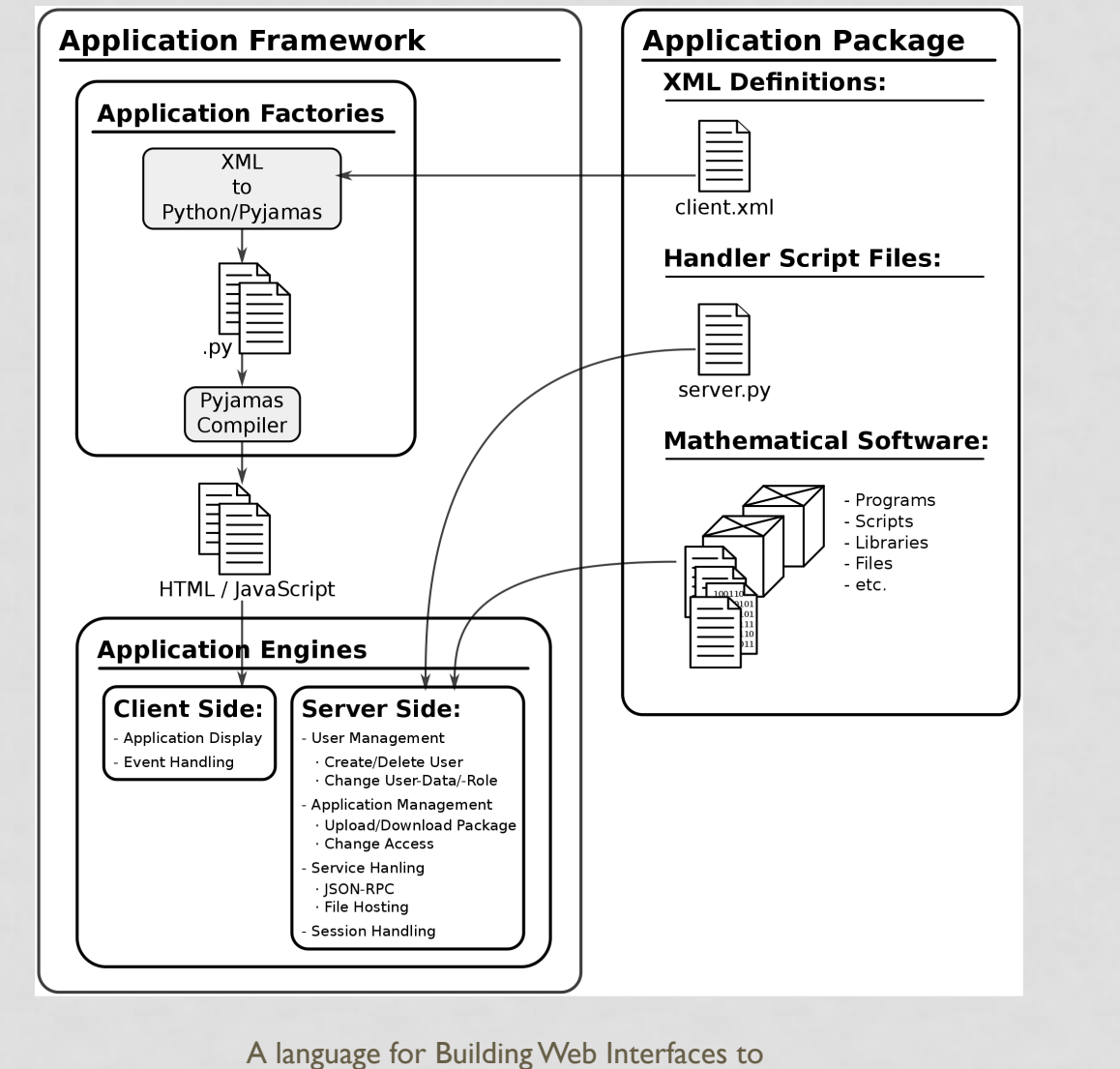

Mathematical Software

#### Ξ Preliminary Results & Timeline

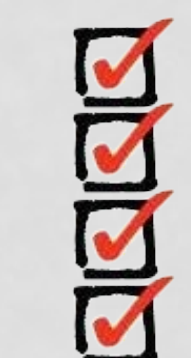

Literature Reviews

First Semester

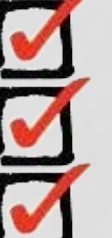

Tools Selection

Architecture Sketch

Prototype Development

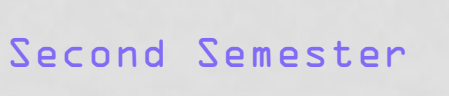

Finish Implementation

Application Examples

Service Testing And Evaluation

System Installation on JKU Server

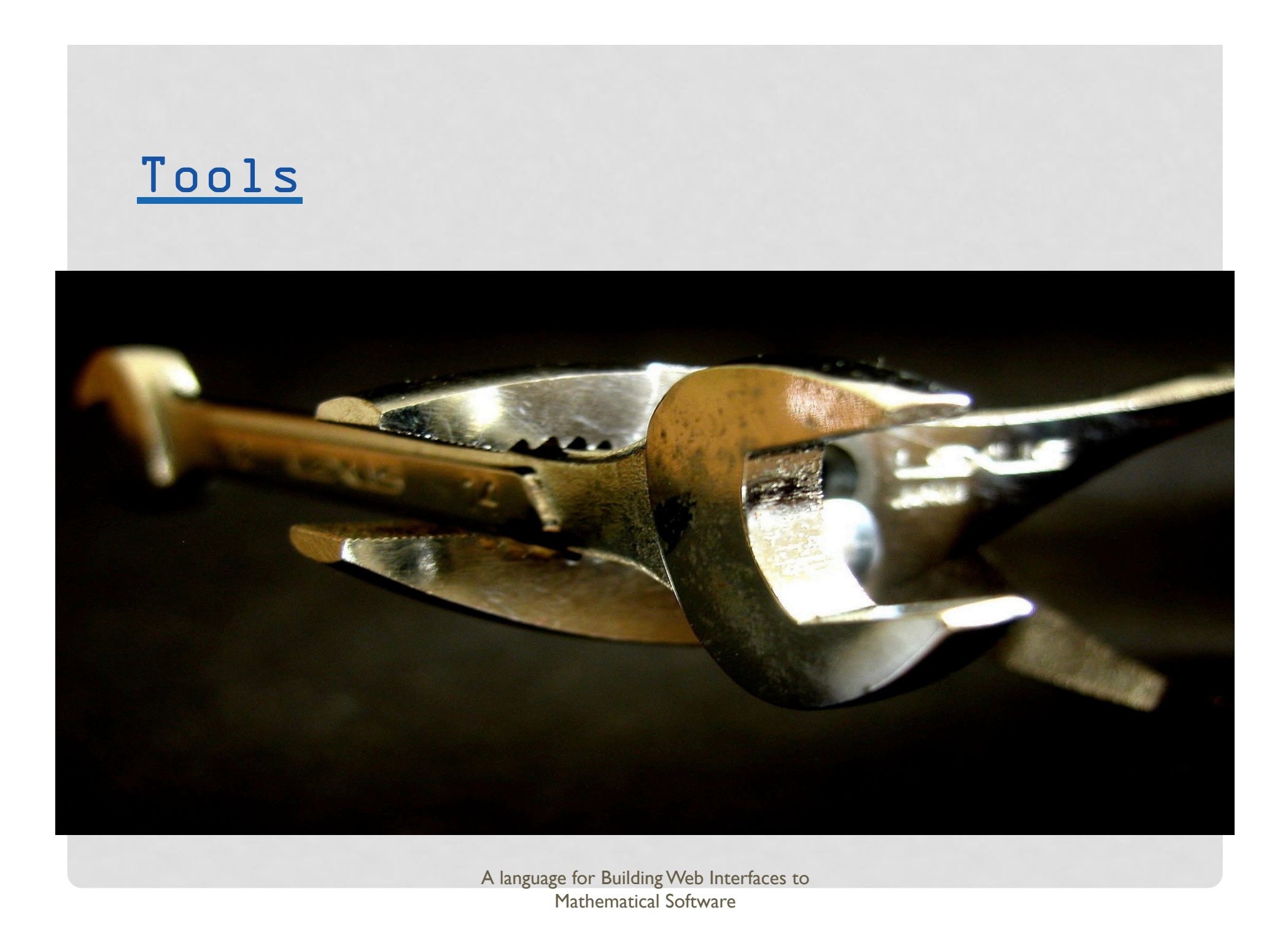

## Tools

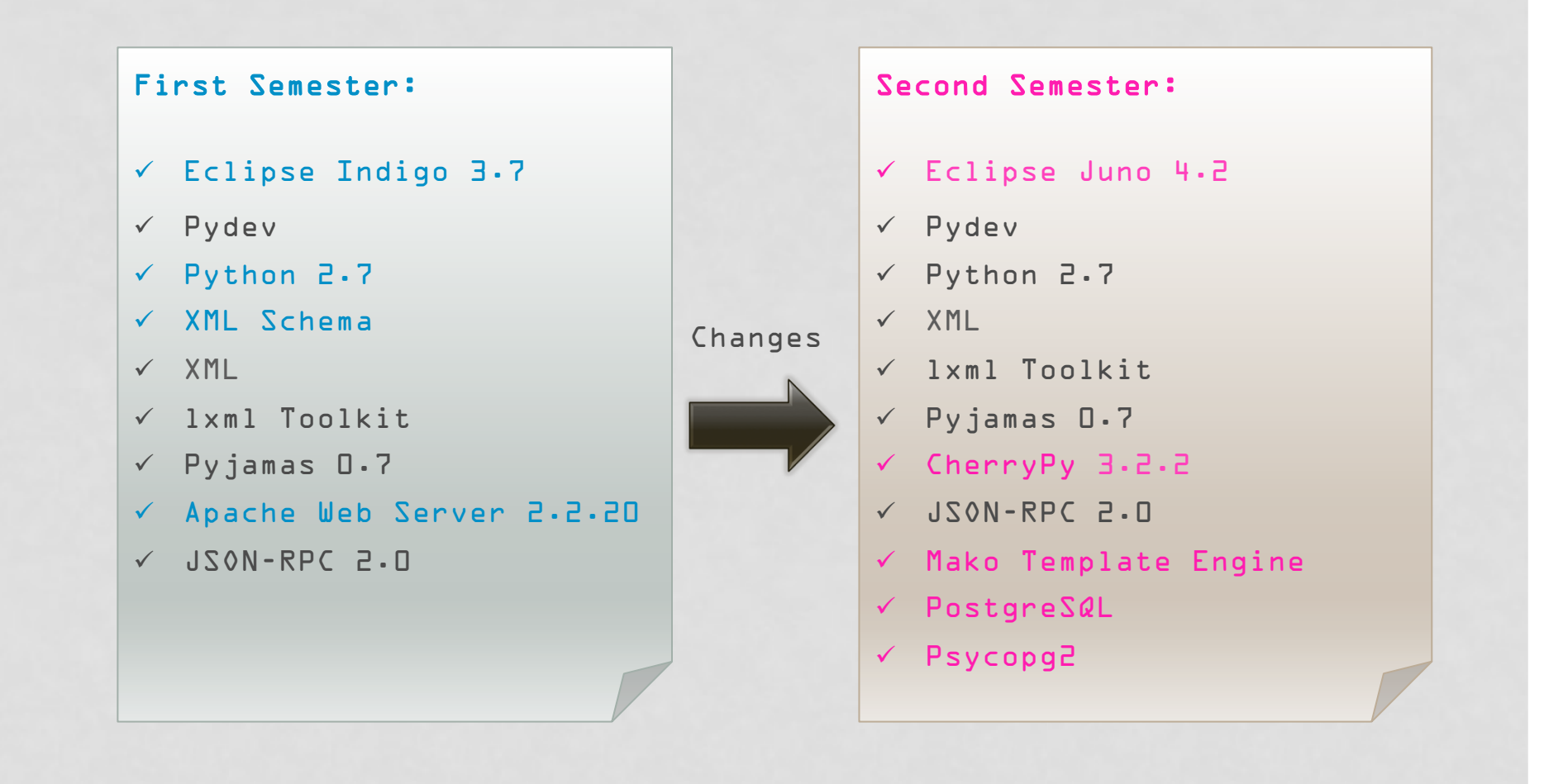

# Tools

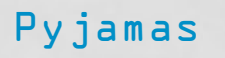

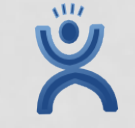

- ‣ Free object oriented client-side web development platform.
- ‣ Write JavaScript-powered web applications in Python.
- ‣ Translates Python code to JavaScript and HTML.
- ‣ Handles all cross-browser issues for the developer.
- ‣ Necessary for package deployment.

### CherryPy

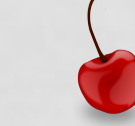

- ‣ A lightweight server-side web application framework.
- ‣ Has its own built-in web server to host websites.
- ‣ Fast handling of user requests.
- ‣ Applications run on Windows, Linux and Mac OS X.
- ‣ Provides web contents and handles HTTP requests.

# Tools

#### MAKO Template library

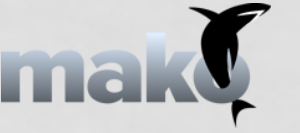

- ‣ Template engine for rendering HTML pages on the server-side.
- ‣ Very intuitive by using embedded Python code.
- ‣ Very fast as templates are compiled into Python byte code.

#### PostgreSQL

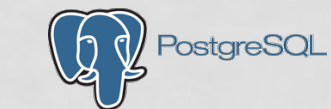

- ‣ Powerful open source object-relational database system.
- ‣ Runs on all major operating systems.
- ‣ Used for storing user, application and session data.

#### Psycopg2

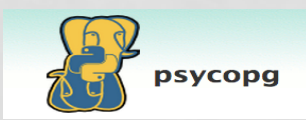

- ‣ PostgreSQL adapter for the Python programming language.
- ‣ Fast and secure to connect to the PosgreSQL.

### Approach/Implementation

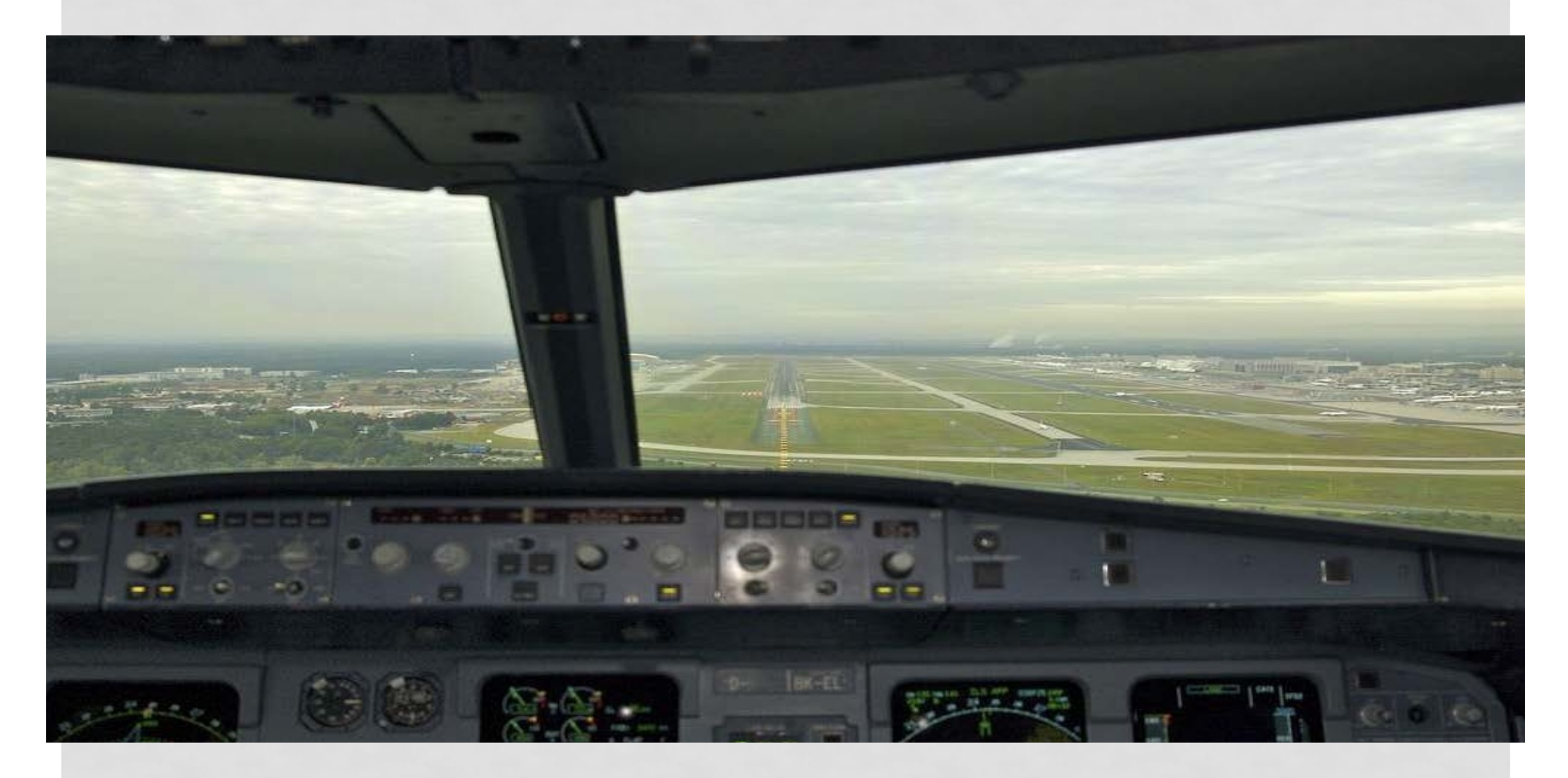

### Files To Write And Provide

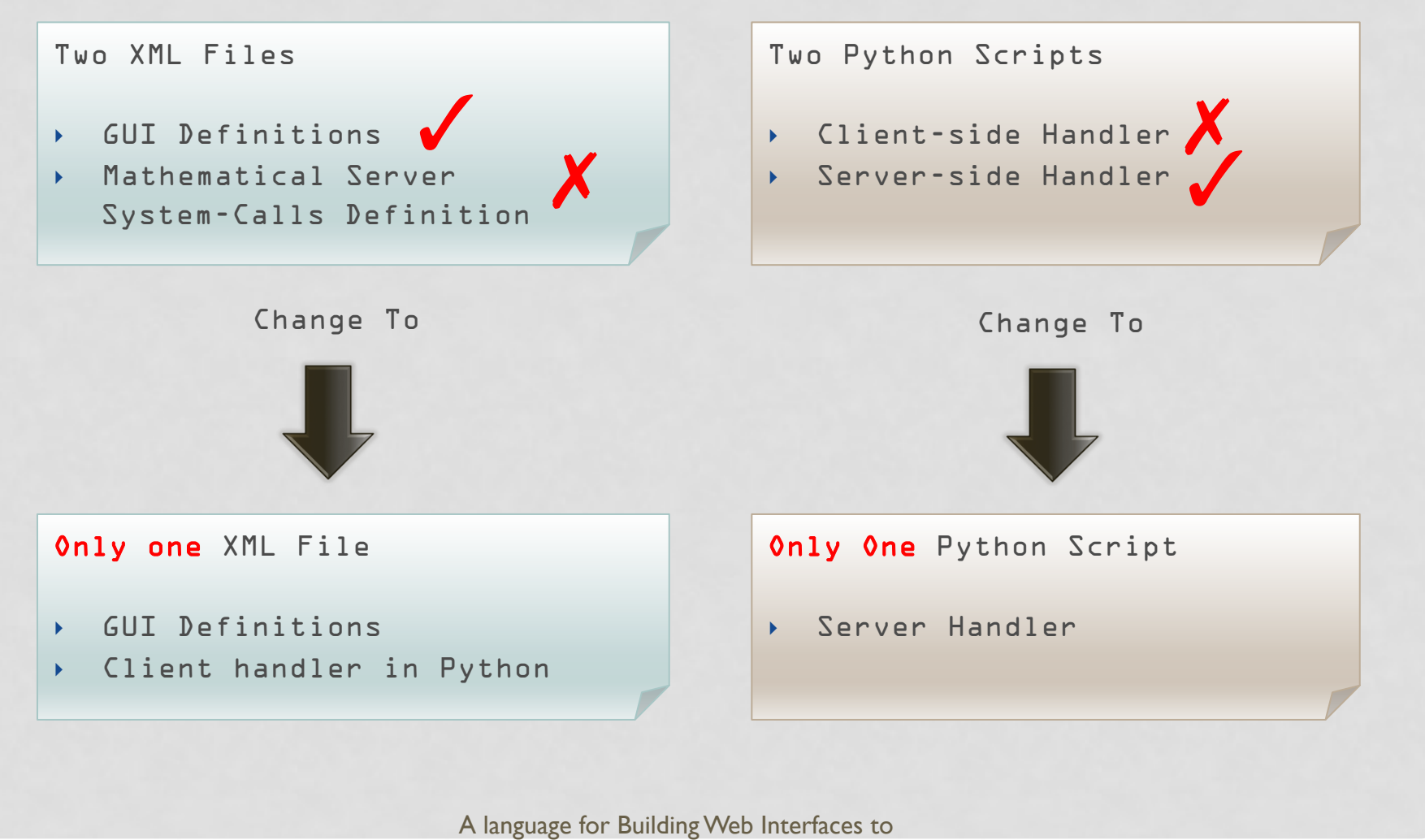

Mathematical Software

## Files To Write And Provide

#### Only one XML File

- ‣ GUI Definitions
- ‣ Client handler in Python

#### Only One Python Script

‣ Server Handler

#### Mathematical Computation Files

- ‣ Arbitrary scripts, libraries, programs etc.
- ‣ Used to perform actual mathematical computation.

## XML File: GUI Definitions

- ‣ Describe website graphical user interface (GUI) in XML:
	- How static web application should look like.
	- How panels and widgets are organized and interacted with each other.
- ‣ Define what methods are available in a remote service (JSON-RPC).
- ‣ Widgets that are currently supported:
	- ‣ Panels : Absolute Panel, Caption Panel, Dock Panel, Flow Panel, Form Panel, Horizontal Panel, Scroll Panel and Vertical Panel.
	- ‣ Widgets : Button, Check Box, File Upload, HTML, Image, Label, Radio Button, Text Area, Text Box.

## Example: GNUPlot GUI Definitions

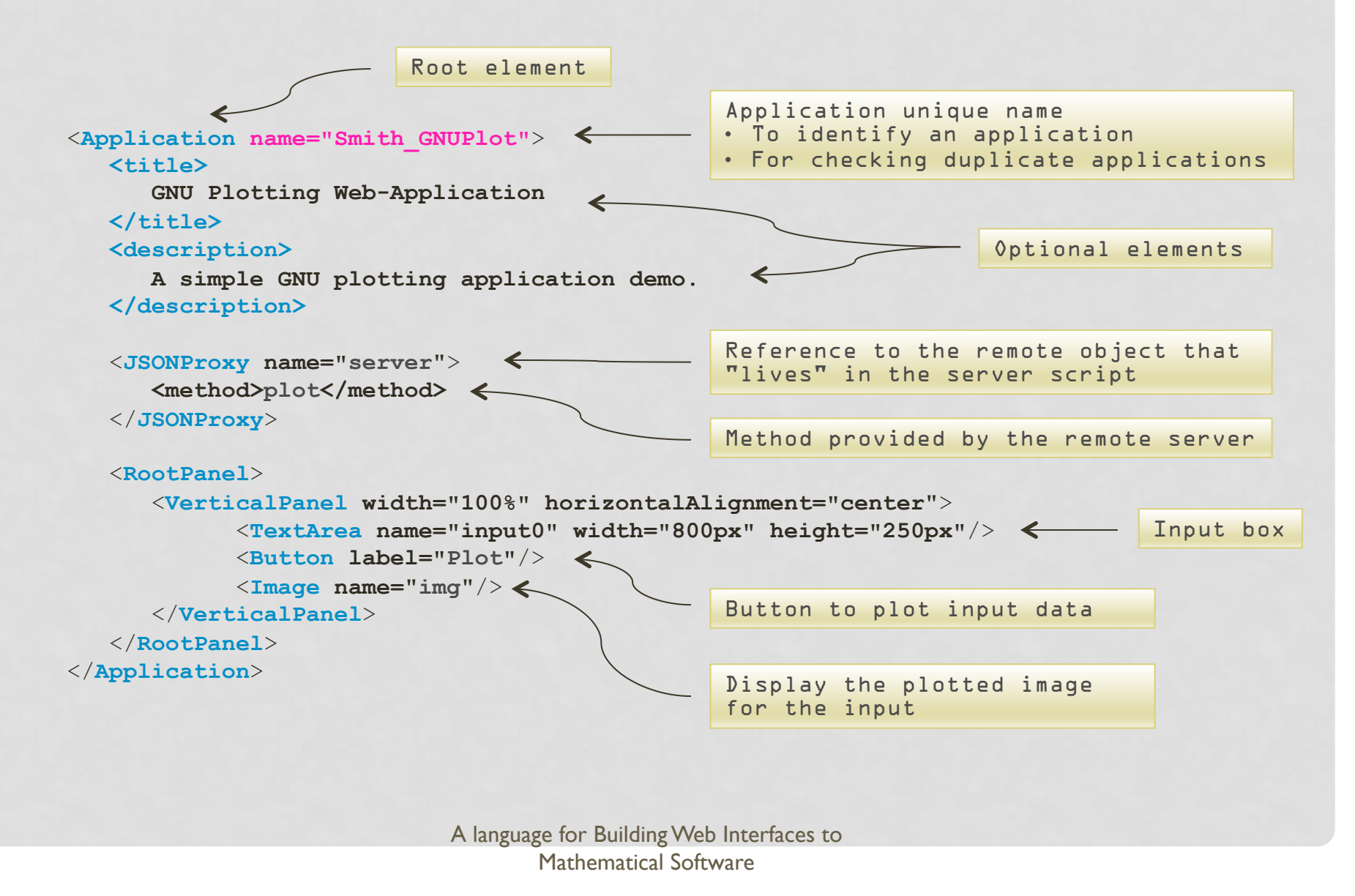

## Example: A GNU Plotting GUI

A GNU Plotting Web Application Graphical User Interface (GUI):

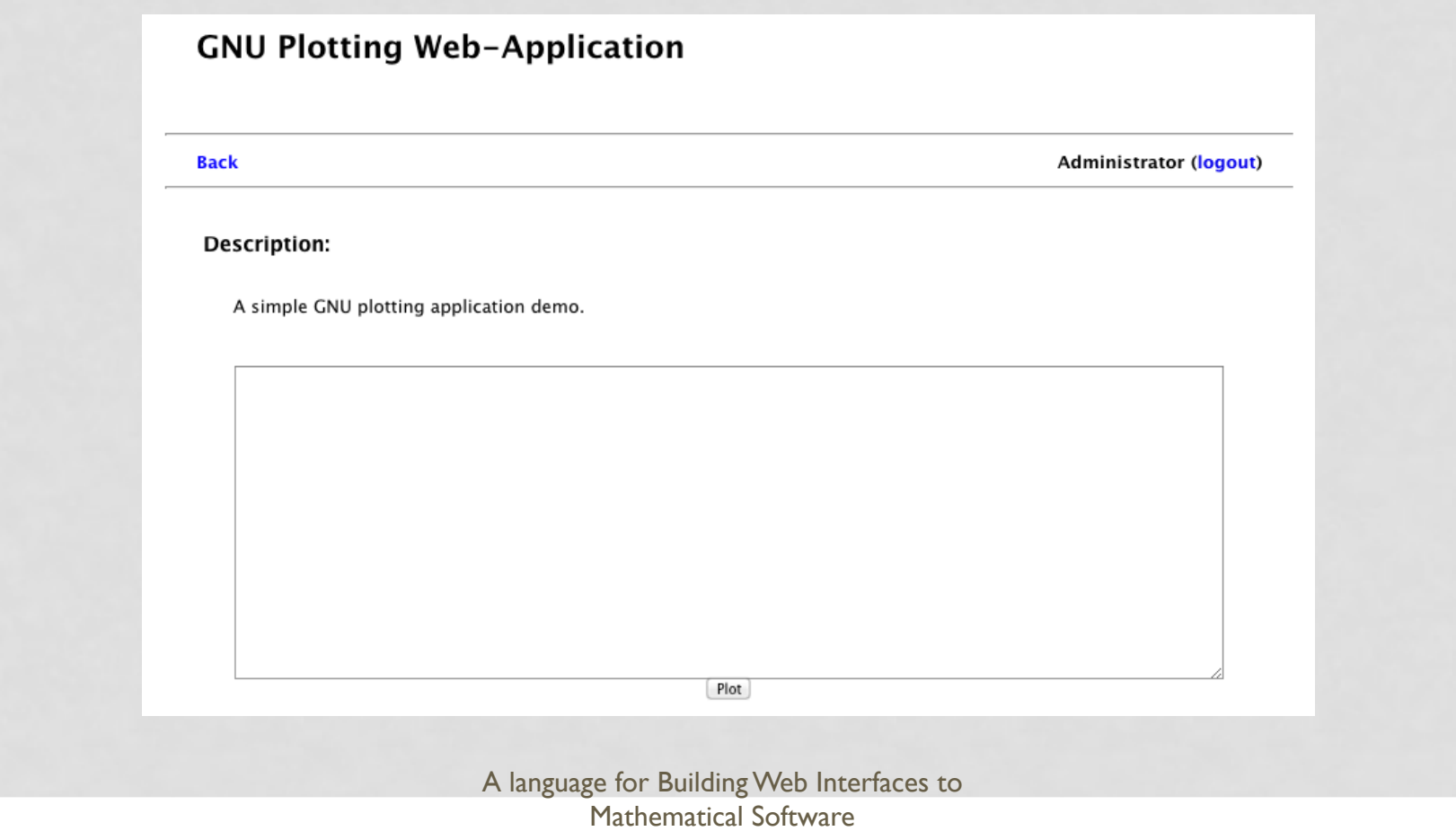

### XML File: Client Handler

- ‣ Describe workflow in Python:
	- How to handle user interaction with the GUI objects when events are fired on the web browser.
	- Acts as an event handler that listens for a 'change' event on the widgets.
- ‣ A client handler function for a widget can be defined in two ways:
	- Inside the CDATA section of a script element of a widget.

Benefit: Particularly useful when you have only one Button widget.

Inside the CDATA section of a script element within root Application with a function name. Then define the function name in the listener attribute of a Button widget.

Benefit: A single handler can be shared among many widgets.

### Method 1: Client Handler Definition

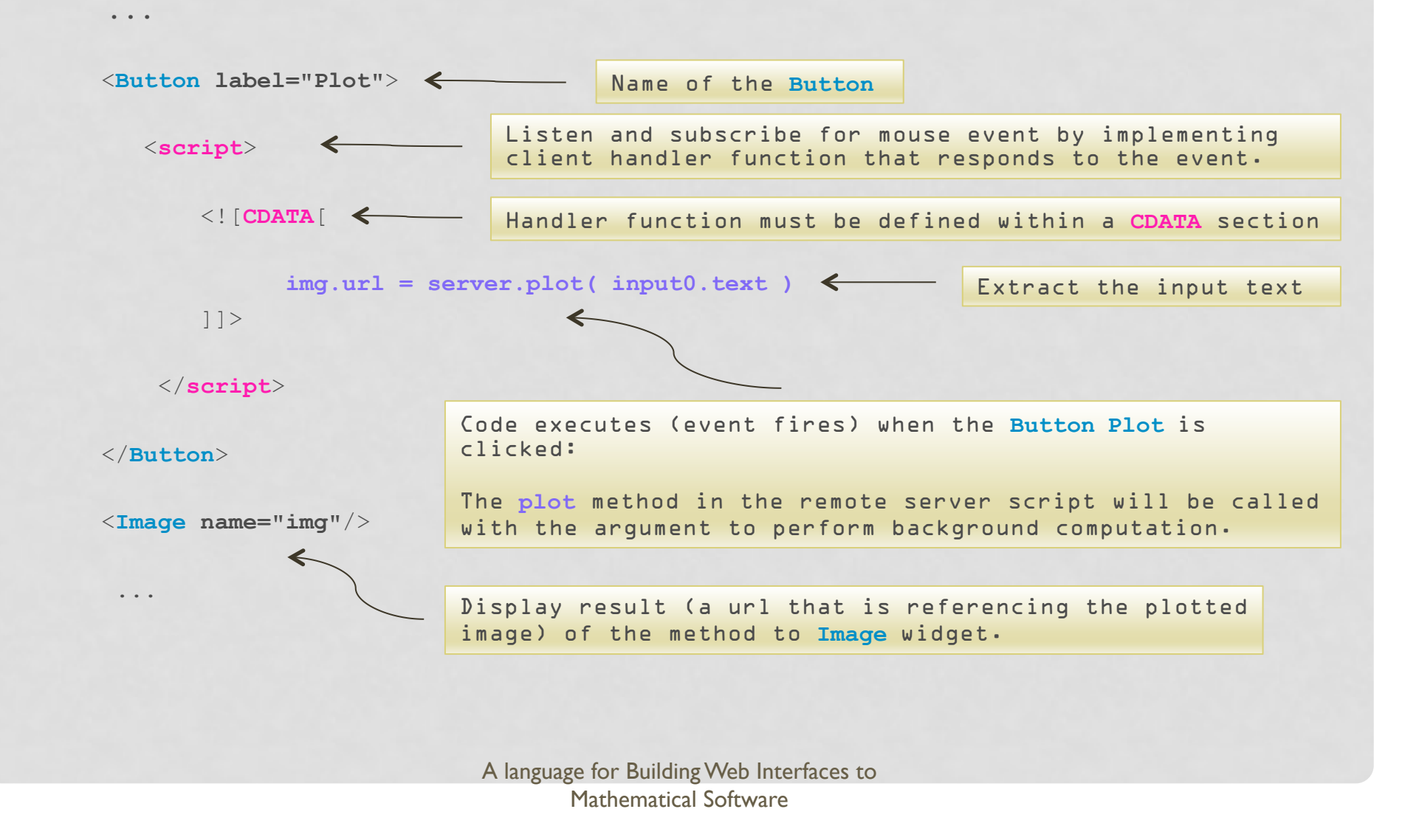

### Method 2: Client Handler Definition

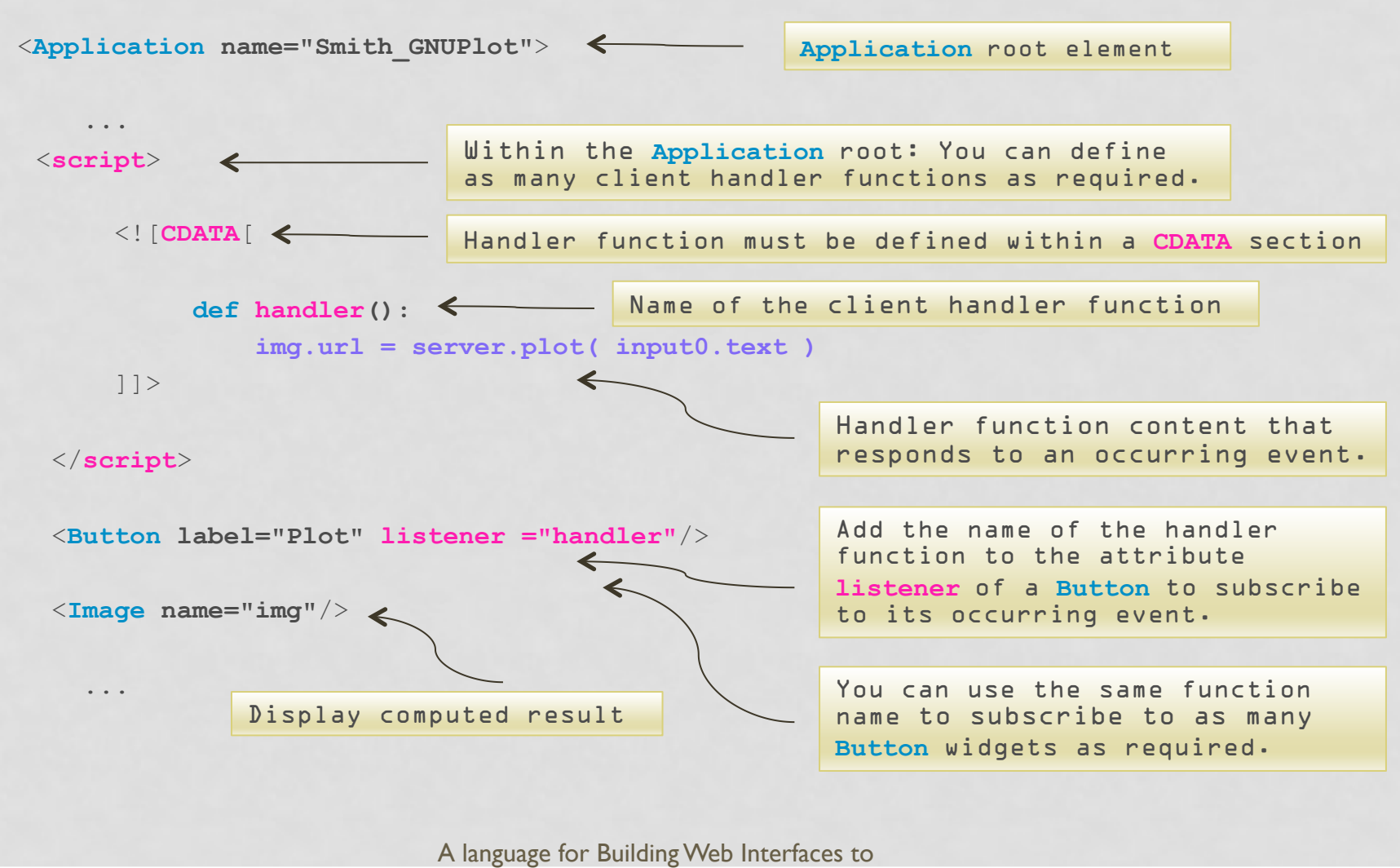

Mathematical Software

## Python Script: Server Handler

- ‣ A pure Python module.
- ‣ Describe how to handle user requests on the server by defining functions.
	- How to call the mathematical software in the background to perform actual computation.
- ‣ All methods implemented are exposed as JSON-RPCs.
- ‣ User can invoke any method defined in the server handler script from the XML client application.

### Example: GNUPlot Server Handler

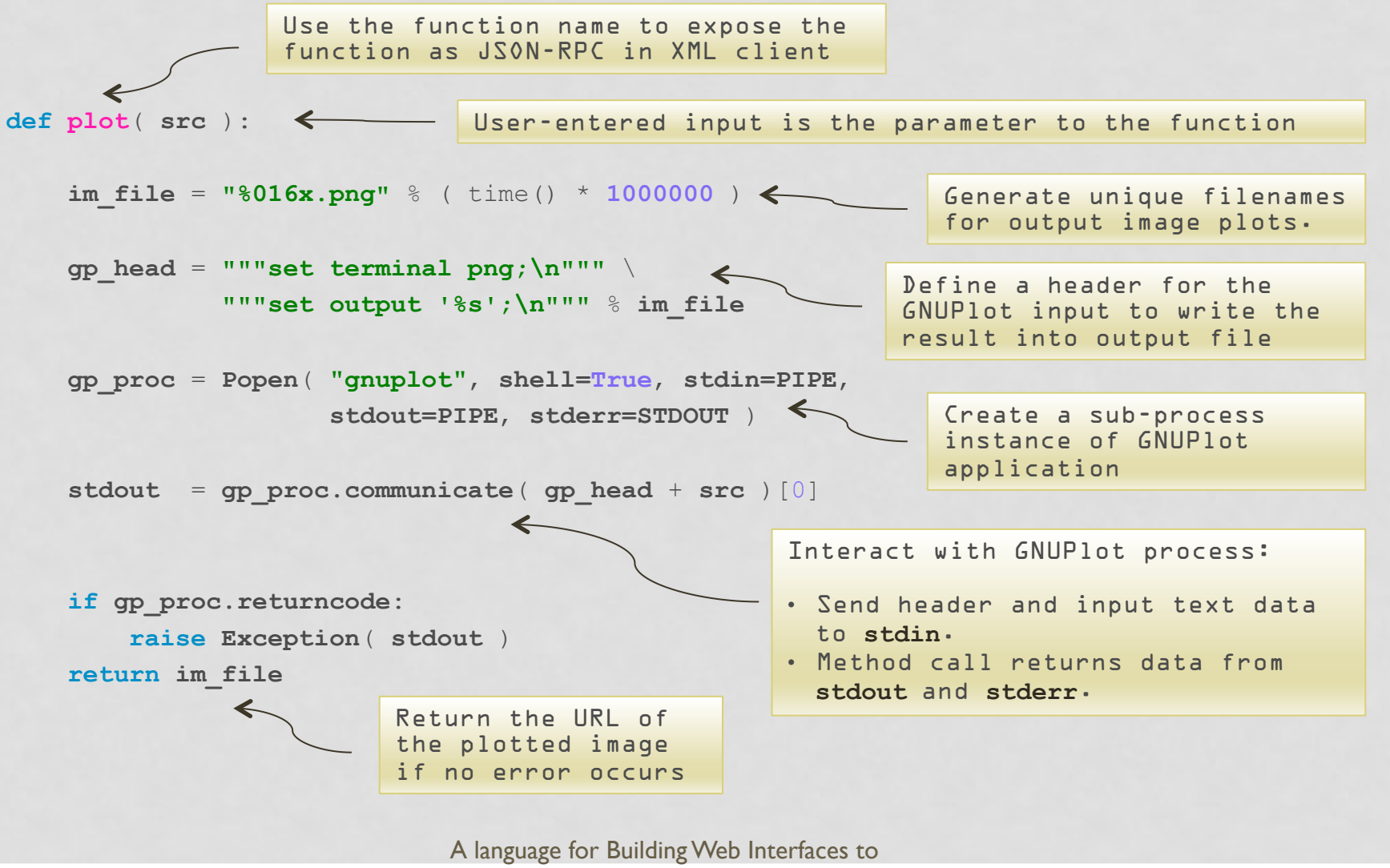

Mathematical Software

### GUI Definition (XML) -> HTML/JS

- ‣ XML needs to be transpiled into HTML/JS:
	- Something every browsers should understand.
- ‣ But first transpile it to an intermediate format: Python/Pyjamas
- ‣ Finally we transpile the Python/Pyjamas source to HTML/JS.
	- This transpilation will be done by the Pyjamas-Framework: pyjsbuild

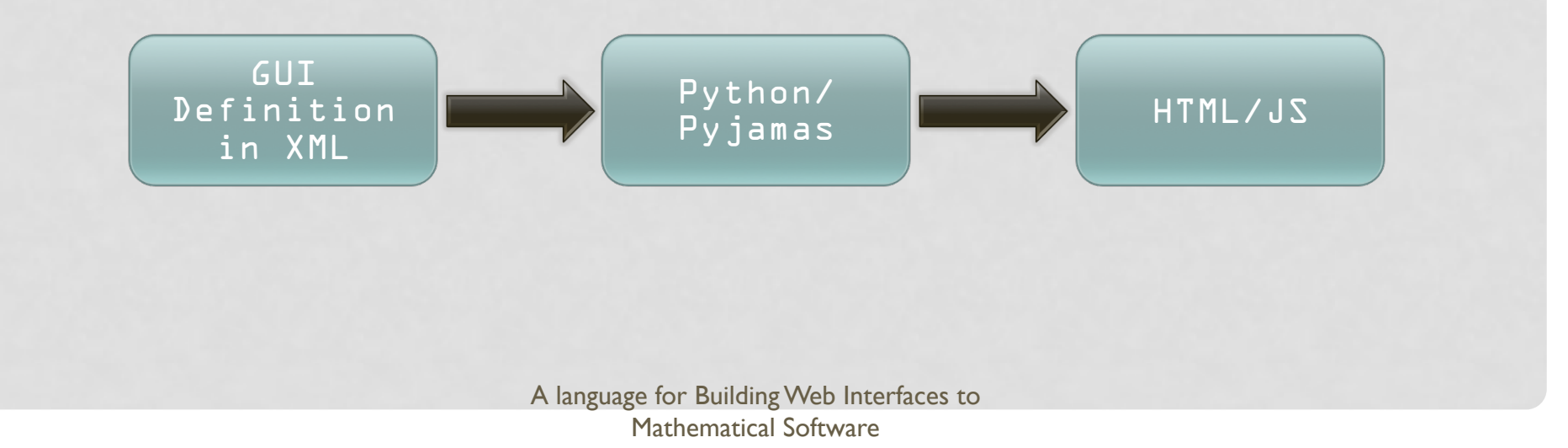

### Example:

### GUI Definition(XML)-> Python/Pyjamas

#### GUI Definition

#### Intermediate Format

```
... 
... 
<JSONProxy name="server"> 
   <method>plot</method> 
</JSONProxy> 
<RootPanel> 
   <VerticalPanel width="100%" 
       horizontalAlignment="center"> 
     <TextArea name="input0" width="800px" 
       height="250px"/> 
     <Button label="Plot"> 
       <script> 
       <![CDATA[ 
         img.url = server.plot( input0.text ) 
       ]]> 
       </script> 
     </Button> 
     <Image name="img"/> 
   </VerticalPanel> 
</RootPanel> 
...
```
#### **class GNUPlot(object):**

```
 def __init__(self): 
     self.server = ui.wrappers.produce('JSONProxy', 'services', 
['plot']) 
     self._RootPanel_0 = ui.wrappers.produce('RootPanel') 
     self._VerticalPanel_0 = ui.wrappers.produce('VerticalPanel', 
       HorizontalAlignment=HasAlignment.ALIGN_CENTER, Width='100%') 
     self.input0 = ui.wrappers.produce('TextArea', Width='800px', 
       Height='250px') 
     self._Button_0 = ui.wrappers.produce('Button', html='Plot', 
      listener=self. Button 0 listener )
     self.img = ui.wrappers.produce('Image') 
     global server,input0,img 
     server = self.server
     input0 = self.input0 
     img = self.img
   def onModuleLoad(self): 
     self._VerticalPanel_0._widget_.add(self.input0._widget_) 
     self._VerticalPanel_0._widget_.add(self._Button_0._widget_) 
     self._VerticalPanel_0._widget_.add(self.img._widget_) 
     self._RootPanel_0._widget_.add(self._VerticalPanel_0._widget_) 
   def _Button_0_listener_(self, sender):
```
**img.url = server.plot( input0.text )**

### Example: A GNU Plotting Web Application

#### **GNU Plotting Web-Application Back Administrator (logout) Description:** A simple GNU plotting application demo. set view 60, 30, 1.5, 0.9<br>unset colorbox set pm3d scansbackward set primal scarspackward<br>splot cos(u)+.5\*cos(u)+.5\*sin(u)+.5\*sin(u)\*cos(v),.5\*sin(v) with pm3d, \<br>1+cos(u)+.5\*cos(u)\*cos(v)..5\*sin(v).sin(u)+.5\*sin(u)\*cos(v) with pm3d set title "PM3D surface\ndepth sorting" set origin 0.40,0.0 set origin 0.40,0.0<br>set size 0.55, 0.9<br>set colorbox vertical user origin 0.9, 0.15 size 0.02, 0.50<br>set format cb "%.1f" set pm3d depthorder<br>splot cos(u)+.5\*cos(u)\*cos(v),sin(u)+.5\*sin(u)\*cos(v),.5\*sin(v) with pm3d, \ 1+cos(u)+.5\*cos(u)\*cos(v),.5\*sin(v),sin(u)+.5\*sin(v)\*cos(v) with pm3d unset multiplot  $Plot$ Interlocking Tori PM3D surface PM3D surface no depth sorting depth sorting  $1.5$  $1.0$  $0.5$  $0<sub>0</sub>$  $-0.5$  $-1.0$  $-1.5$

### Plugin Ability of Widgets and Panels

‣ Widgets and panels are implemented as Plugins in the WebMaths framework.

 Benefit: Easy to extend the framework with new widgets or panels by implementing Plugins.

- ‣ Plugins consist of Generators and Wrappers:
	- Generators will generate Python/Pyjamas source code fragments for widgets and panels.
	- Wrappers will wrap Pyjamas widgets and panels so that the user can access them in an easier way within the XML client handler script.

#### Benefit:

- User is entirely independent of the official Pyjamas API.
- In case Pyjamas API changed, WebMaths API shall remain untouched as regards their content and their validity.
- User applications shall also remain intact and continuously function without causing any changes.

### Server Application

- ‣ Implementation is based on the CherryPy framework.
- $\rightarrow$  Is a server itself that hosts mathematical web applications and provides additional services (e.g. JSON-RPC for the server handler)
- ‣ Offers three core features in management of:
	- User/Account
	- Session
	- Application

### User/Account Management

‣ Provides three types of user accounts:

- ‣ Administrator
- ‣ User
- ‣ Guest

#### Administrator Account:

- ‣ Create new Users
- ‣ Delete existing Users
- ‣ Edit profiles of Users by changing their
	- Name
	- Password
	- Roles (eg. Administrator, User, Guest)

#### Standard User and Guest Account:

```
‣ Change name
```
‣ Change password

### WebMaths Framework Login Page

WebMaths Application Framework

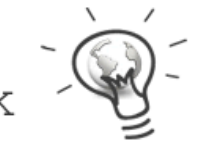

Public Sharing

#### **REGISTER OR LOG IN**

Contact us Create a new account

The WebMaths Application Framework is a generic framework intends to deliver desktop mathematical applications to the Internet in order to benefit a wider range of targeted audience.

The main purpose is to provide a simple, comprehensive, and well-documented framework as a vehicle for mathematicians to publish their

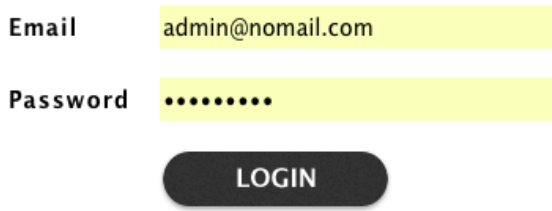

locally written mathematical applications, which are independent of any particular mathematical domain to the Web without needing thorough technical web technologies knowledge.

## Administrator Account: Create New User Account

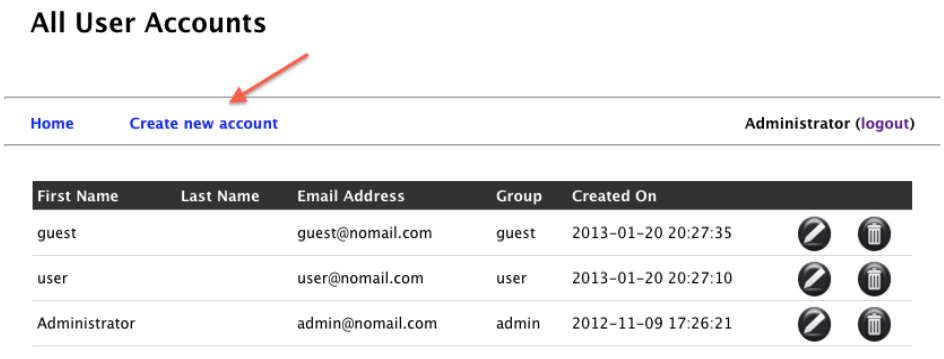

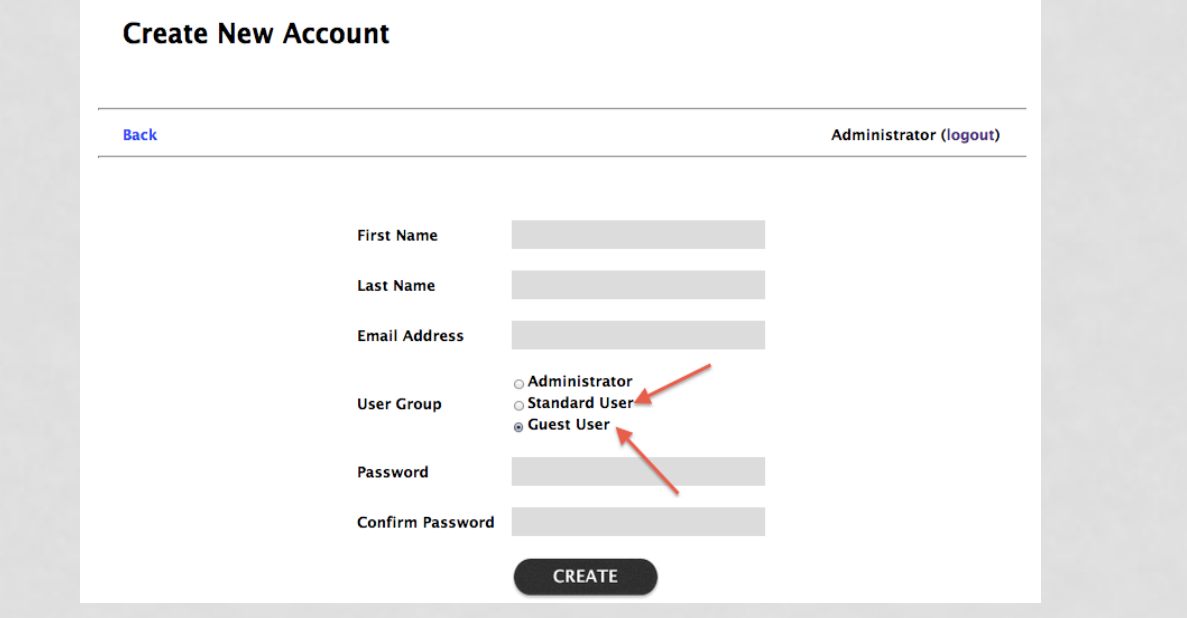

## Administrator Account: Delete Existing User Account

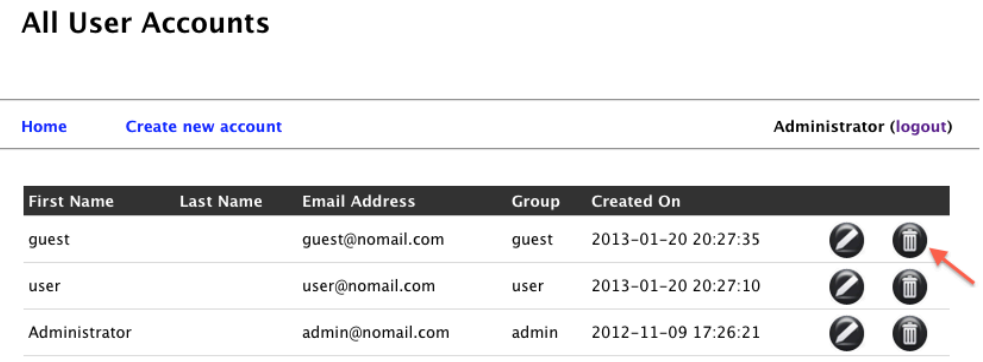

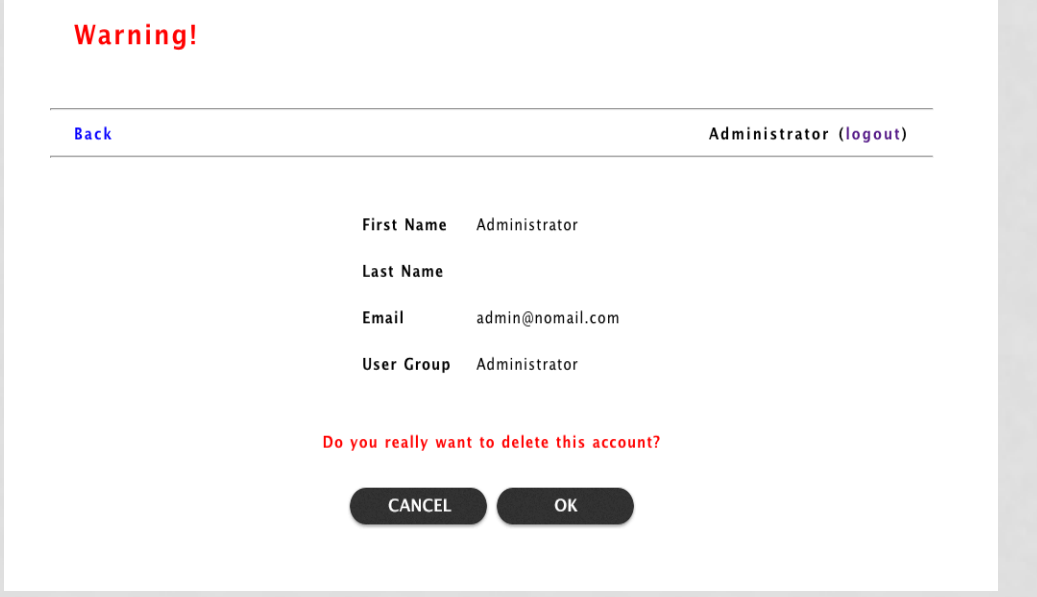

## Administrator Account: Edit All Users Profile

#### **All User Accounts**

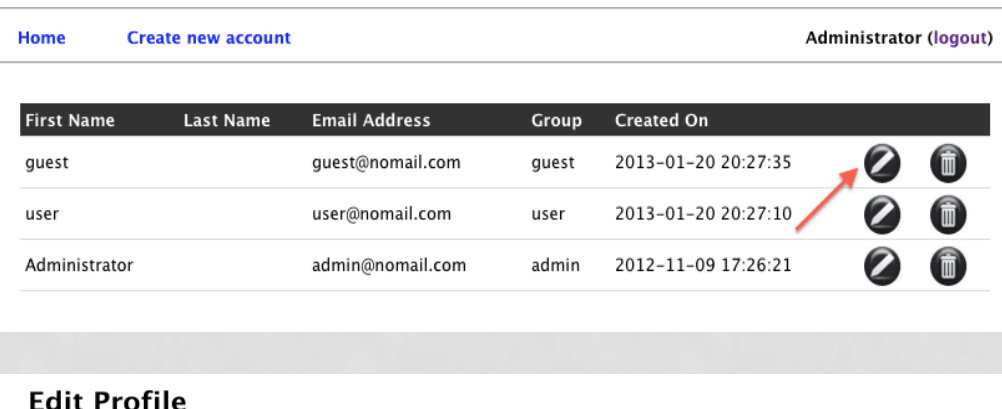

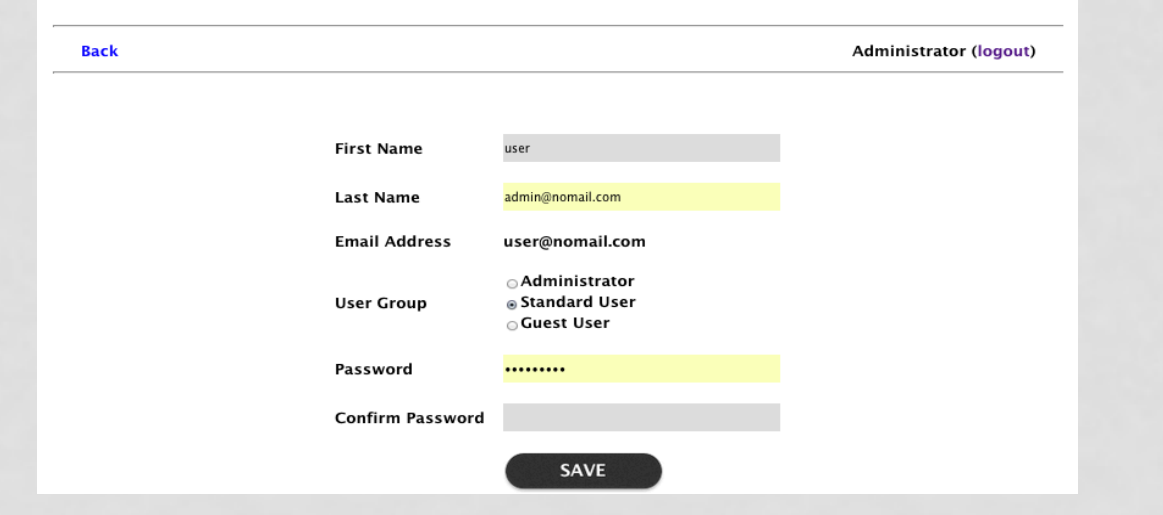

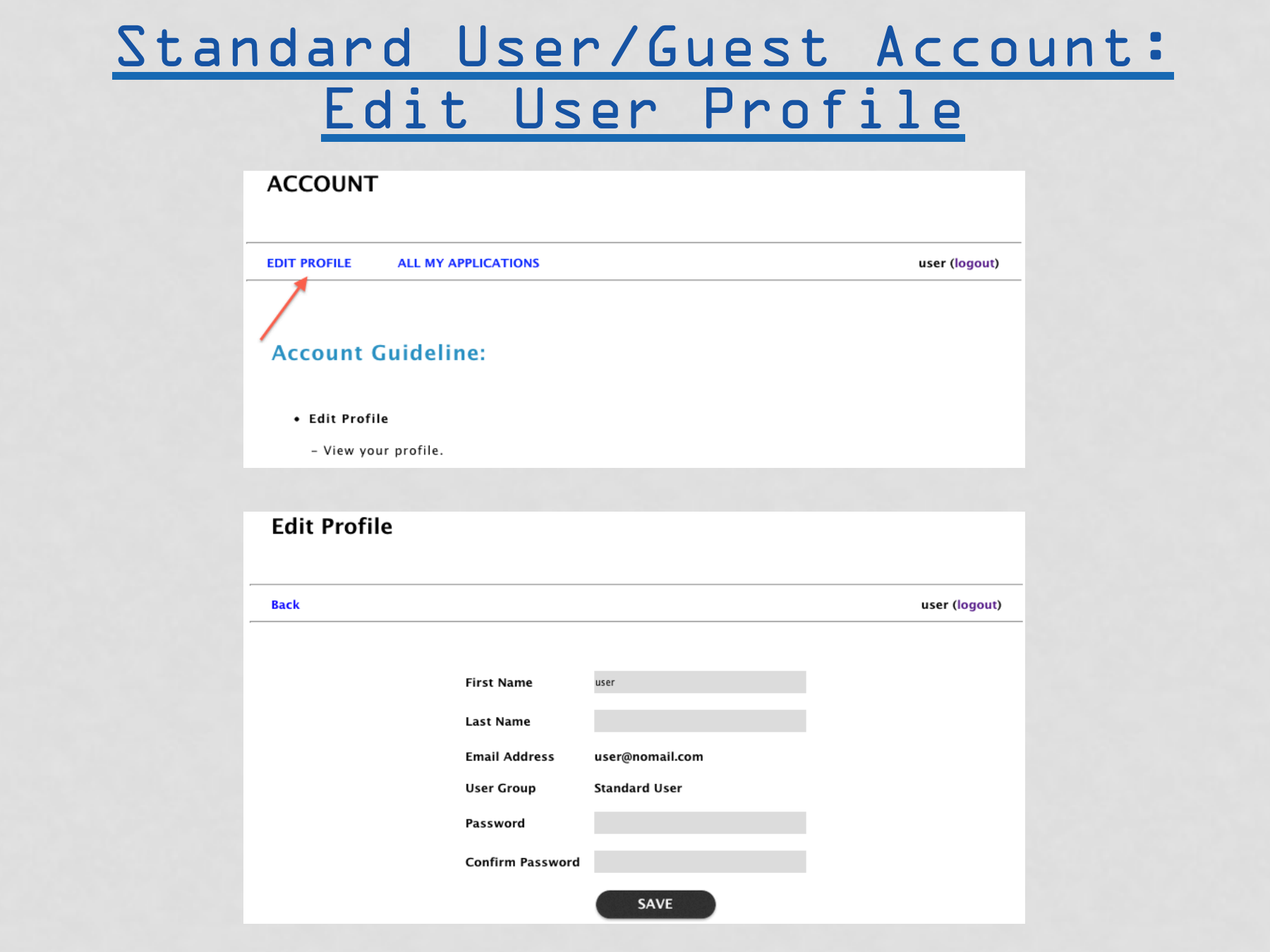

## Session/Login Management

- ‣ Every user will get an unique session ID, no matter whether they are visitors or registered users.
- ‣ A Session is used to store data for a particular user:
	- Every user has its own session data.
- ‣ If a web application's server handler function stored files on the server (e.g. plot results in the GNUPlot example):
	- These files will be stored in an unique application session directory.
	- They will only exist as long as the user's session ID is valid.

### Application Management

- ‣ For Administrator and Standard User Account:
	- View a list of all uploaded applications
	- Upload/deploy applications
	- Delete applications
	- Download the package of an application
	- Change the visibility of an application (e.g. private, users, public)
- ‣ For all account types (Administrator, Standard User, Guest):
	- View and access to other user-shared applications

## User Account: Upload New Applications

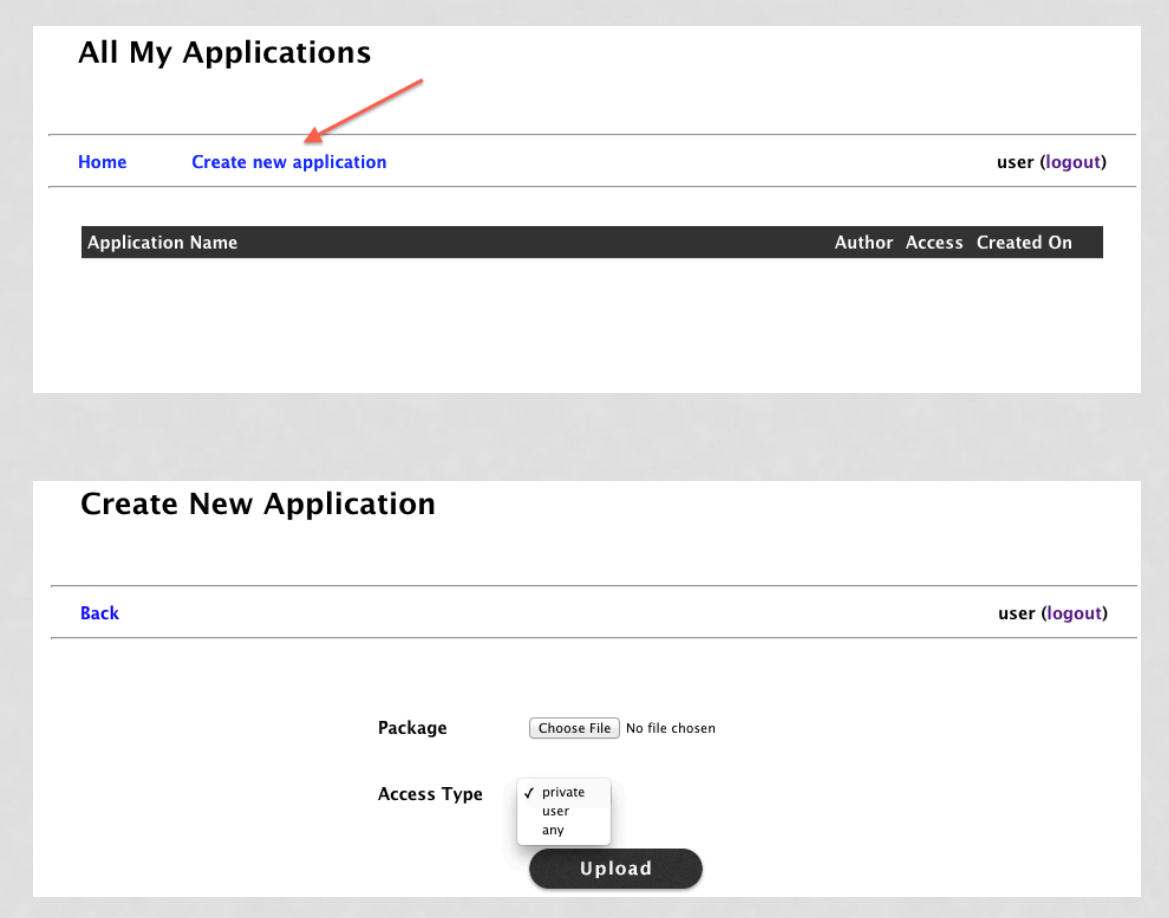

### User Account: Delete Applications

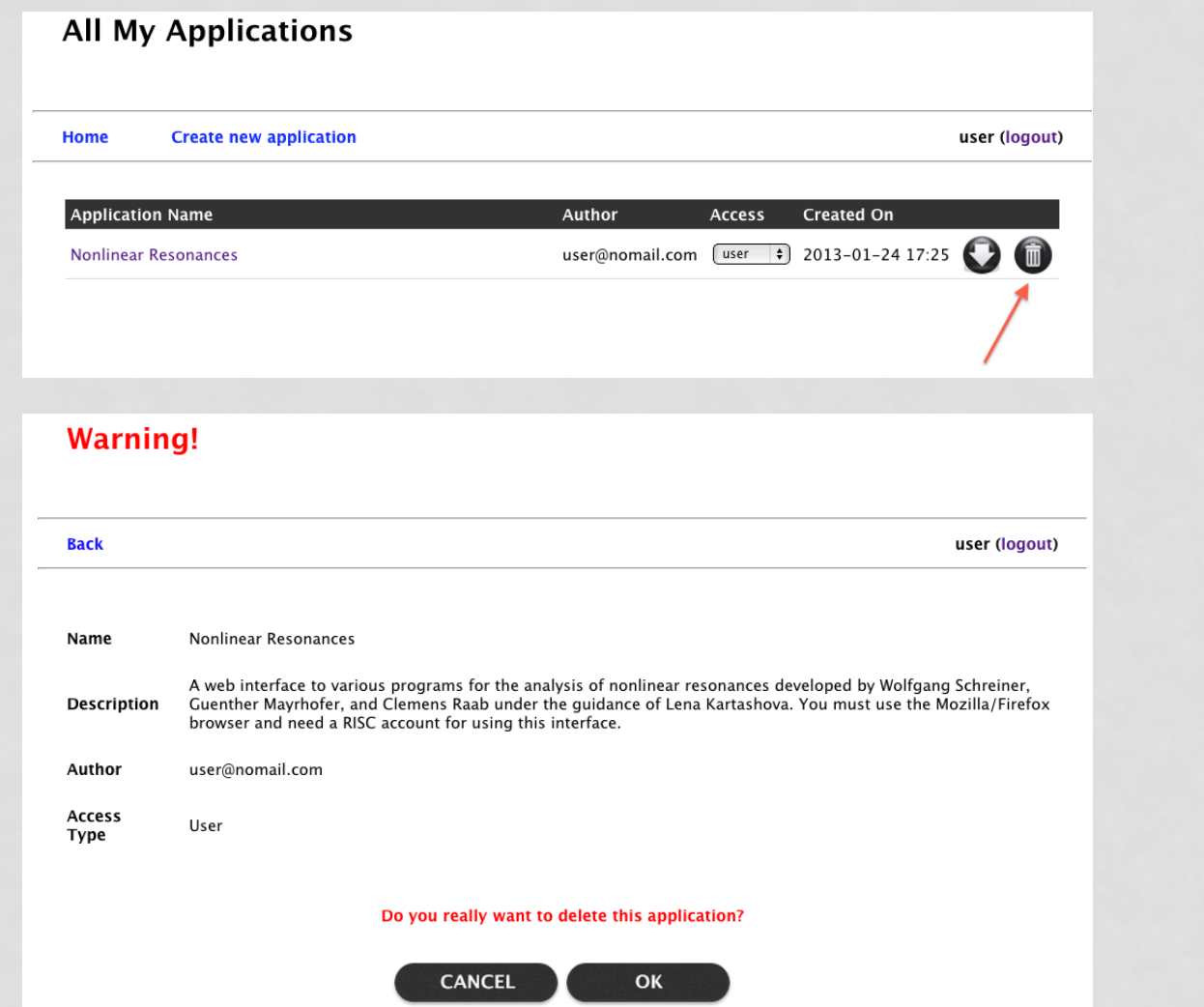

### User Account: Download and Change Visibility of Applications

#### **All My Applications** Home **Create new application** user (logout) **Created On Application Name** Author Access user@nomail.com [user | 0 2013-01-24 17:25 **Nonlinear Resonances**

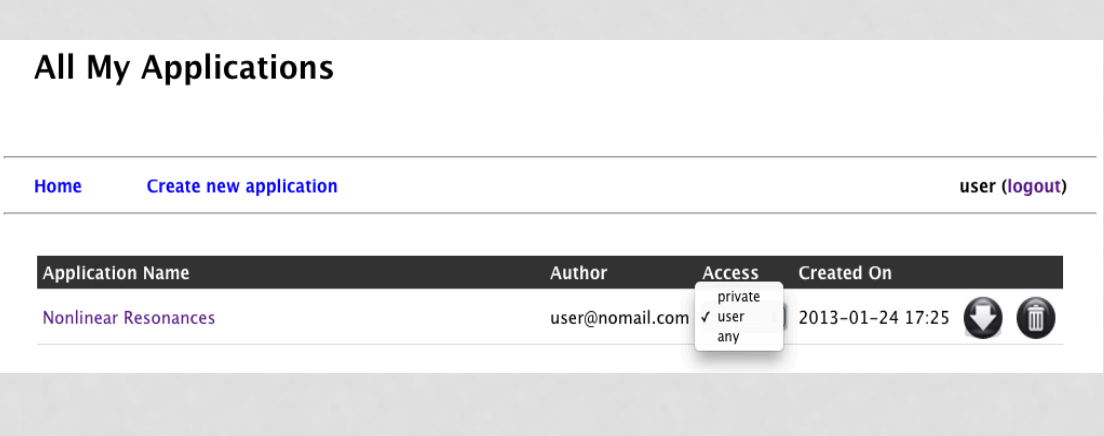

### User/Guest Account: View A List of Shared Applications

Public Sharing

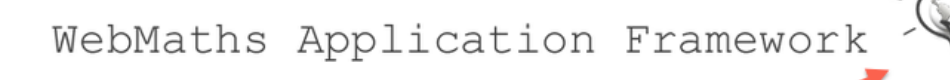

#### **All Public Sharing Applications**

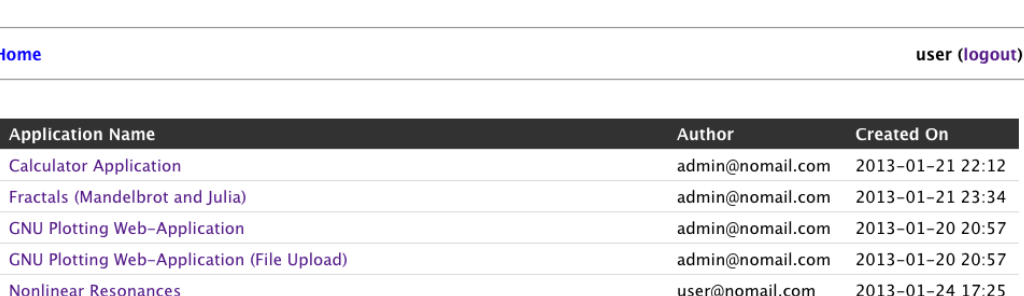

### Administrator Account: Upload New Applications

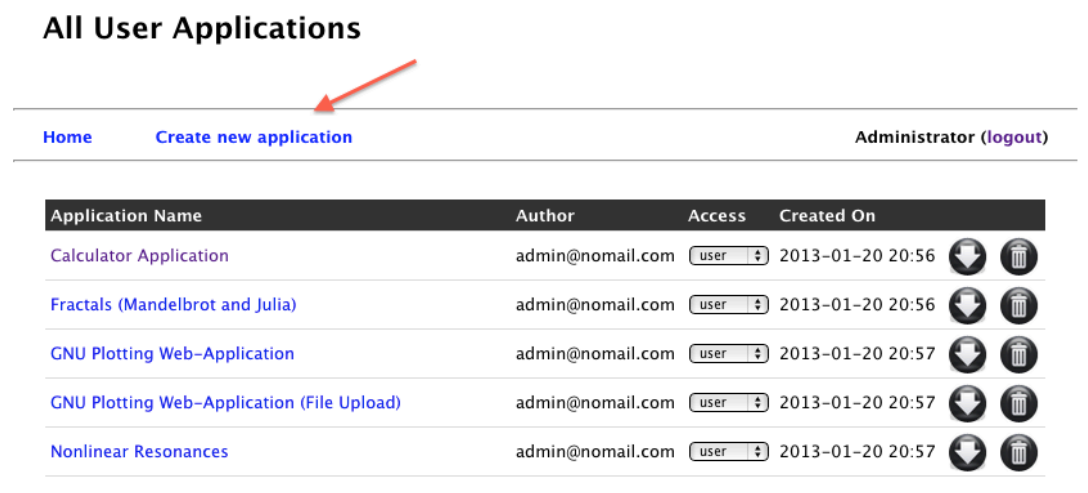

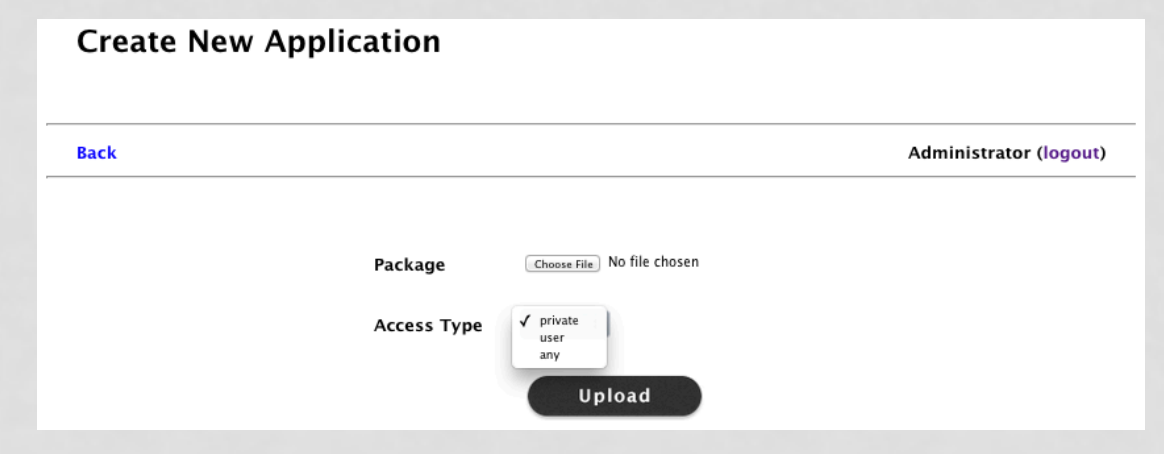

## Administrator Account Application Management

WebMaths Application Framework

#### **All User Applications**

**Create new application** Home

**Administrator (logout)** 

Public Sharing

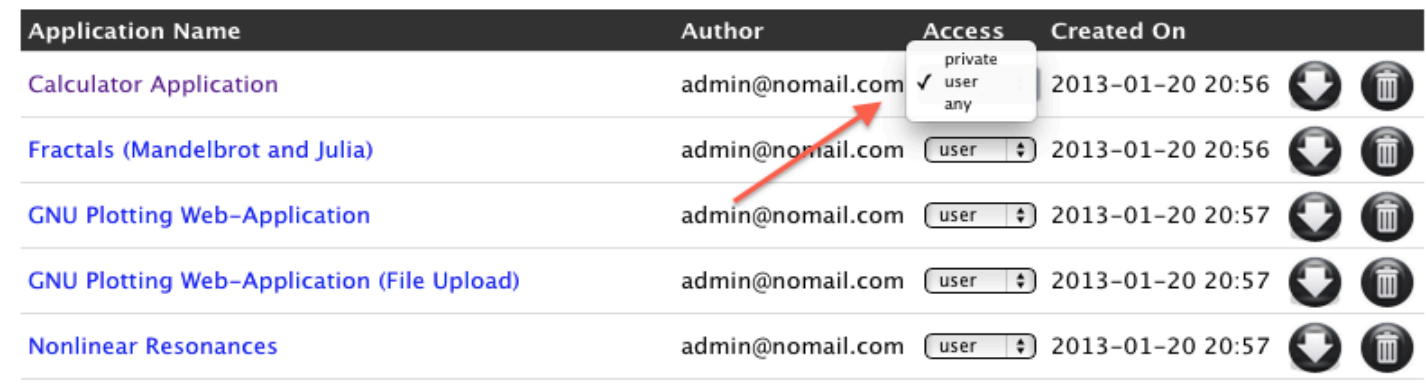

### Problems and Future Work

#### Problems:

- ‣ Pyjamas is still in an early development phase.
- ‣ Pyjamas is not fully compatible with Python language.
- Uploaded applications might post a risk to exploit the server.

#### Future Work:

- ‣ More security checks should be performed.
- ‣ Additional widgets and panels can be added.
- ‣ Design and define XSD for validation against XML GUI definitions.

## WebMaths Framework Demo

# Conclusion

- ‣ There is a need for facilities in mathematical web-based applications.
- ‣ A steep learning curve for web application development.
- ‣ Mathematician can focus solely on writing the mathematical solutions.

# Thank you!

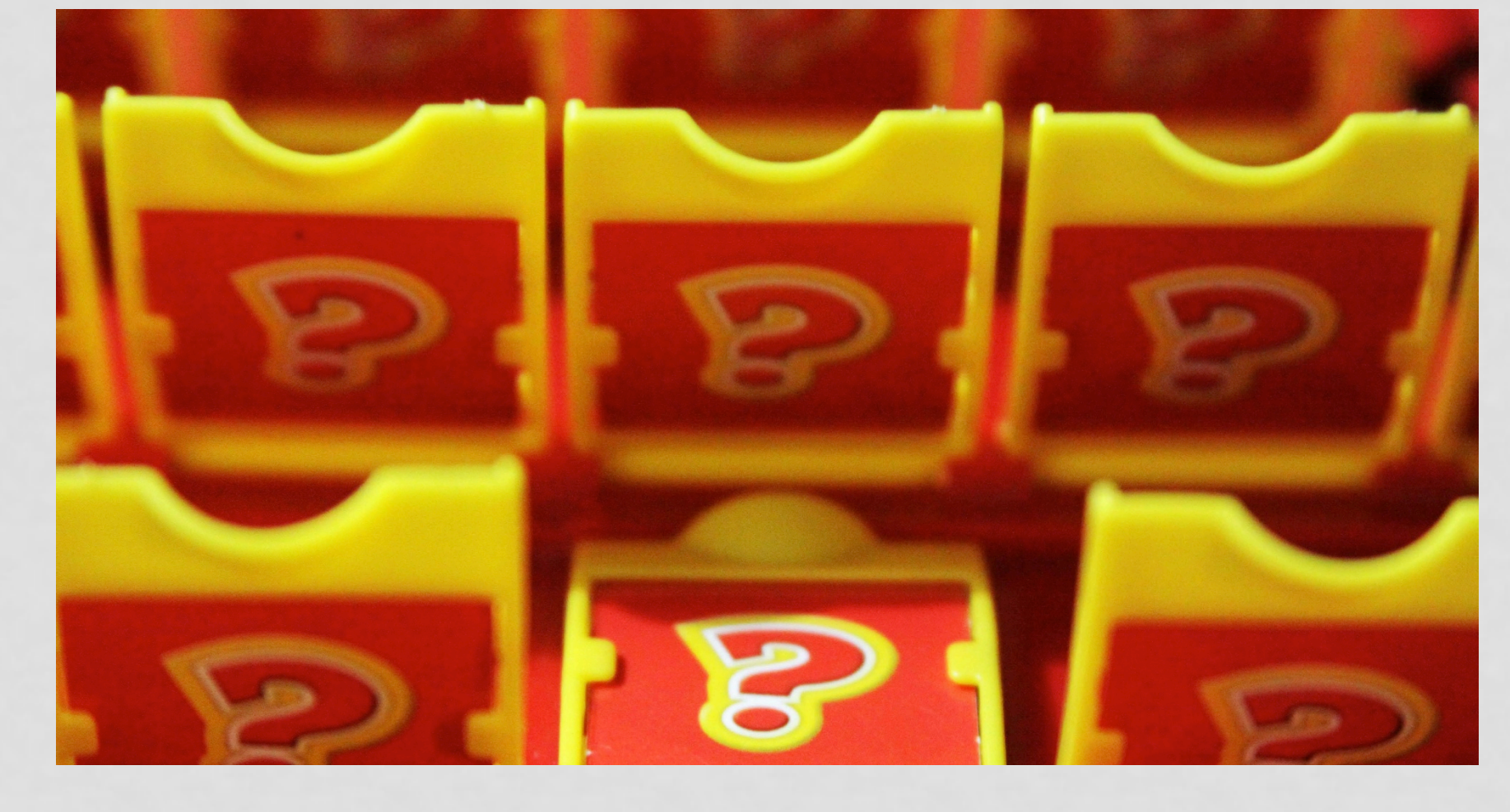